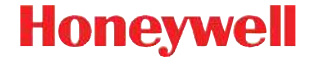

## **Voyager™ 1450g**

Проводной фотосканер

## **Краткое руководство пользователя**

VG1450-RU-QS Rev A 12/14 Примечание: См. руководство пользователя для получения инструкций по чистке устройства.

[Версии этого документа на других языках см.](http://www.honeywellaidc.com)  [на веб-сайте](http://www.honeywellaidc.com) www.honeywellaidc.com.

#### **Начало работы**

Перед подключением сканера выключите компьютер. После полного подключения сканера включите компьютер.

#### **Блок питания (при наличии)**

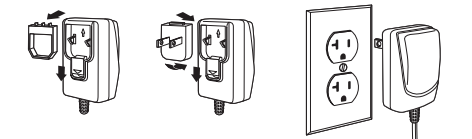

#### **USB соединение**

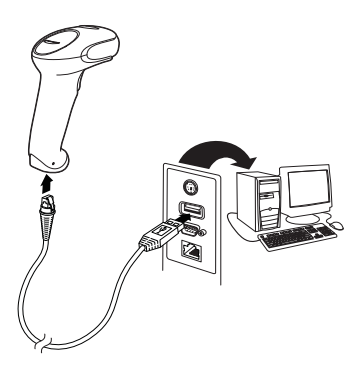

#### **Подключение в разрыв клавиатуры**

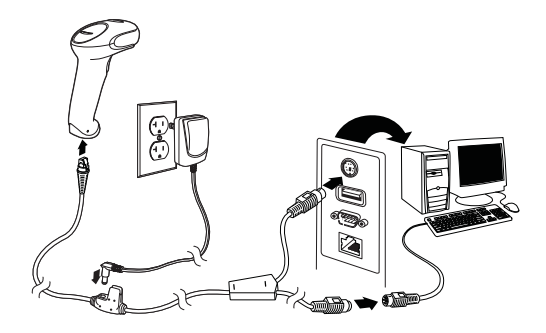

#### **Подключение в последовательный порт RS232**

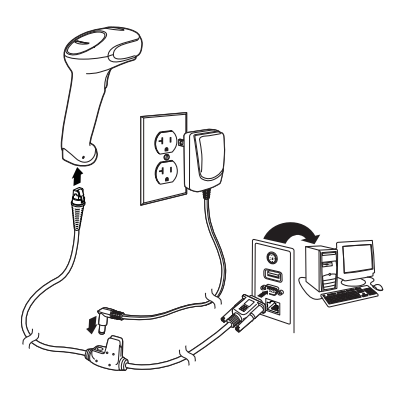

#### **Соединение RS485**

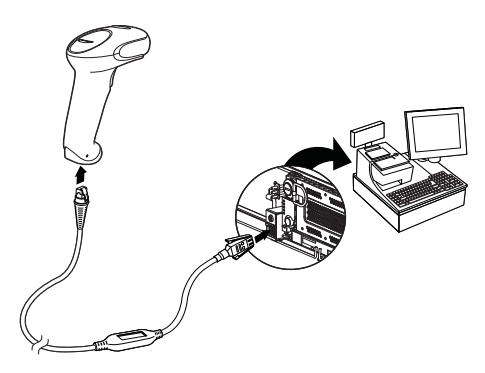

#### **Технологии считывания**

Видоискатель проецирует направляющий луч, который должен располагаться по центру штрих-кода, но также может направляться в другом направлении, чтобы облегчить считывание.

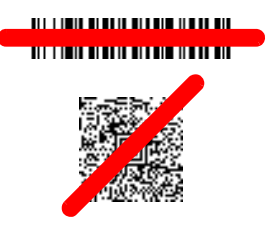

Удерживая сканер над штрих-кодом, нажмите на кнопку и наведите направляющий луч на центр штрих-кода.

Направляющий луч меньше, когда сканер располагается ближе к коду и больше, когда он расположен дальше. Удерживайте сканер ближе к маленьким штрих-кодам и дальше от крупных, чтобы обеспечить правильное считывание.

Если штрих-код сильно отражает (например, ламинирован), сканер можно повернуть под углом, чтобы считать штрих-код.

Примечание: Штрих-коды типов PDF и 2D могут быть считаны только модификацией Voyager1450g2D и не могут быть считаны модификацией Voyager 1450g1D.

#### **Стандартные настройки по умолчанию для устройства**

Следующий штрих-код восстанавливает все стандартные настройки по умолчанию для устройства.

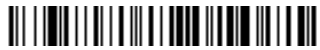

Стандартные настройки по умолчанию для устройства

#### **Интерфейс RS485**

Интерфейс RS485 по умолчанию настроен на порт 5B. Если у вас терминал IBM POS, использующий порт 9B, отсканируйте соответствующий код из указанных ниже, чтобы запрограммировать терминал, а затем выполните перезагрузку кассового аппарата.

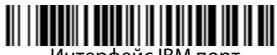

Интерфейс IBM порт 9B HHBCR-1

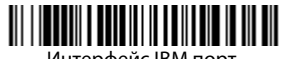

Интерфейс IBM порт 9R HHRCR-2

Примечание:Для выбора дополнительных интерфейсов RS485 см. Руководство пользователя вашего изделия на нашем веб-сайте www.honeywellaidc.com.

#### **Клавиатура страны**

Отсканируйте штрих-код **Программа клавиатуры страны**, расположенный ниже, затем отсканируйте цифровой(ые) штрих-код(ы) на [странице 13,](#page-12-0) затем **Сохранить** штрих-код, чтобы запрограммировать

клавиатуру для вашей страны. Обычно во всех странах, кроме США, следующие символы не поддерживаются сканерами:  $\omega$  | \$ # { } [ ] = / ' \ < > ~.

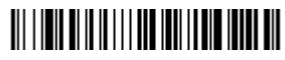

Программа клавиатуры страны

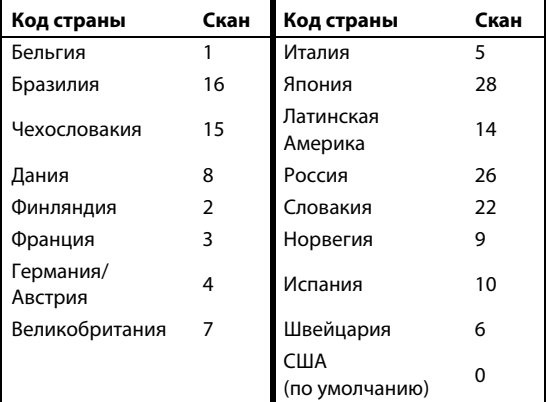

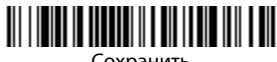

Примечание: Полный список кодов стран находится в Руководстве пользователя вашего продукта на нашем веб-сайте www.honeywellaidc.com.

### **Курок**

Следующие штрих-коды допускают использование сканера в режимах «Ручной запуск» (нормальный режим, при котором для считывания необходимо нажать на кнопку) или «Презентация» (сканер активируется при обнаружении штрих-кода).

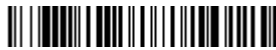

Ручной режим (по умолчанию)

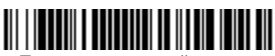

Презентационный режим

## **Суффикс**

Если вы хотите сделать возврат каретки после штрих-кода, отсканируйте штрих-код **Добавить суффикс возврата каретки**. Чтобы добавить табуляцию после штрих-кода, отсканируйте штрихкод **Добавить суффикс табуляции**. Чтобы удалить суффиксы отсканируйте штрих-код **Удалить суффикс**.

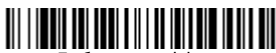

Добавить суффикс возврата каретки

# Добавить суффикс табуляции

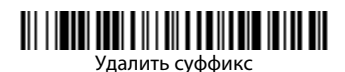

#### **Добавить префикс ID кода ко всем символическим обозначениям**

Отсканируйте следующий штрих-код, если хотите добавить префикс ID кода ко всем символическим обозначениям сразу.

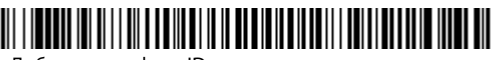

Добавить префикс ID кода ко всем символическим обозначениям

Примечание:Полный список ID кодов находится в Руководстве пользователя вашего продукта на нашем веб-сайте www.honeywellaidc.com.

#### **Передача функционального кода**

При активации этой функции и при наличии функциональных кодов в отсканированных данных сканер передает функциональный код на терминал. Таблицы с функциональными кодами находятся в вашем Руководстве пользователя. Когда сканер находится в режиме электронного соединения, то перед передачей штрих-код конвертируется в код клавиши .

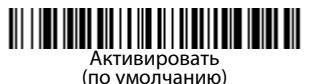

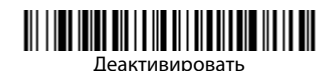

#### **Инструкции для редактора формата данных**

Ниже приводится выдержка из инструкций по формату ввода данных. Полные инструкции находятся в вашем Руководстве пользователя на нашем веб-сайте www.honeywellaidc.com.

- 1. Отсканируйте символ **Ввода формата данных**.
- 2. Первичный/альтернативный формат: отсканируйте **0** для первичного формата
- 3. Тип терминала: отсканируйте **099** для любого типа терминала
- 4. I.D. кода: отсканируйте **99** для любого типа штрих-кода
- 5. Длина: отсканируйте **9999** для любой длины штрих-кода.
- 6. Команды редактора: используйте нижеследующую Таблицу программирования.
- 7. Отсканируйте **Сохранить**, чтобы сохранить введенные данные.

# Ввести формат данных

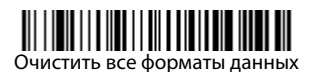

#### <u> III II III II III III II III II</u> Сохранить

<span id="page-12-0"></span>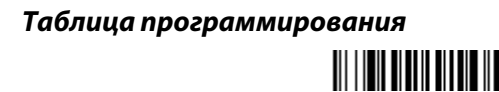

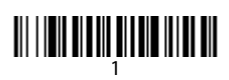

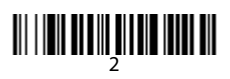

# 

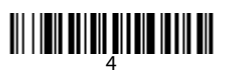

# <u> MILIT MILIT MILIT MILIT MIL</u>

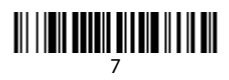

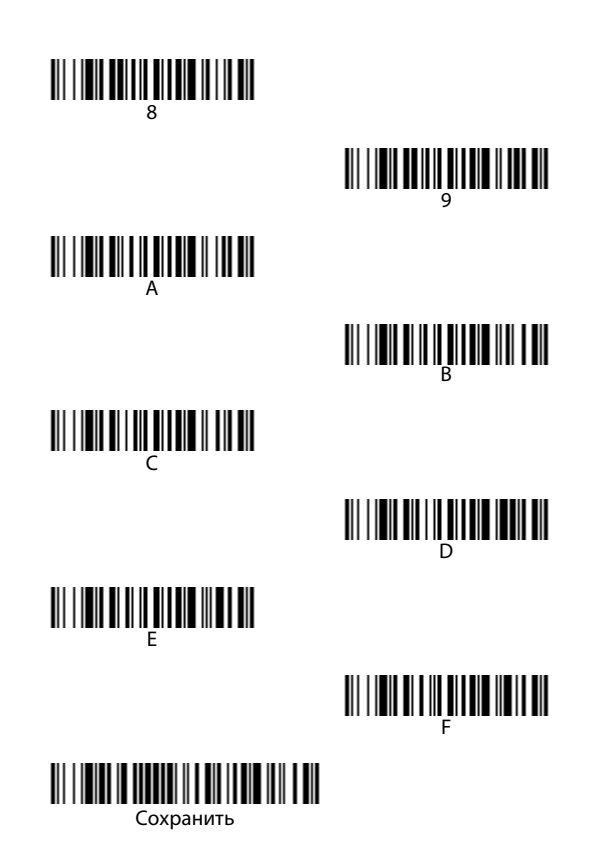

## **EZConfig-Scanning™**

Для получения доступа к дополнительным функциям сканера используйте программу онлайн конфигурации EZConfig-Scanning, которую можно найти на нашем веб-сайте [www.honeywellaidc.com](http://www.honeywellaidc.com).

#### **Техническая поддержка**

Контактная информация для технической поддержки, обслуживания продукции и ремонта приведена на сайте [www.honeywellaidc.com](http://www.honeywellaidc.com)

#### **Ограниченная гарантия**

Ознакомьтесь с гарантийной информацией на вебстранице [www.honeywellaidc.com/](http://www.honeywellaidc.com/warranty_information) [warranty\\_information](http://www.honeywellaidc.com/warranty_information).

#### **Патенты**

Информация о патентах приведена на веб-странице

[www.hsmpats.com](http://www.hsmpats.com).

#### **Документация пользователя**

Версии данного документа на других языках и руководство пользователя

можно загрузить с сайта [www.honeywellaidc.com.](http://www.honeywellaidc.com)

#### **Отказ от ответственности**

Корпорация Honeywell International Inc. (далее – «HII») сохраняет за собой право на внесение изменений в спецификации и другие сведения, содержащиеся в настоящем документе, без предварительного уведомления. Для определения наличия изменений читатель должен в любых случаях обращаться в HII. Информация, приведенная в данной публикации, не представляет каких-либо обязательств со стороны HII.

HII не несет ответственности за технические или издательские ошибки или пропуски в данной публикации, а также за случайный или последующий ущерб, возникший в результате состава, характеристик или использования этого материала.

Данный документ содержит информацию, являющуюся частной собственностью и защищенную законодательством об охране авторских прав. Все права защищены. Полное или частичное копирование данного документа, его воспроизведение в любой форме или перевод на другие языки без предварительного письменного разрешения корпорации HII запрещены.

2014 Honeywell International Inc. Все права сохранены.

Веб-сайт: www.honeywellaidc.com